# How to add Wells Fargo cards to a digital wallet

Tour the quided demos for Android™ and Apple® devices at featuredemos.wf.com/en/home.

**Add Cards to Apple Pay** 

Add to<br>Annie Wall

Use your digital wallet to access accounts through Wells Fargo ATMs<sup>1</sup> and branch PIN pads<sup>2</sup>, and to make secure purchases in stores, in-app, and online. Sign on to the Wells Fargo Mobile® app to add eligible Wells Fargo debit and credit cards to get started.

 $\overline{a}$ 

our eligible cards

..8832

6503

..5499

 $. . . 2886$ 

삶

Accounts

**BACK VISA** SIGNATURE® CARD

Platinum Debit Card

WELLS FARGO CASH

Platinum Debit Card

Platinum Debit Card

\* Disclosures

 $\overline{\Xi}(\overline{\mathbb{S}})$ 

Transfer

 $\overline{\mathbf{e}}$ 

 $\mathcal{P}$ 

 $\overline{\phantom{a}}$ 

 $\equiv$ 

 $\triangle$ 

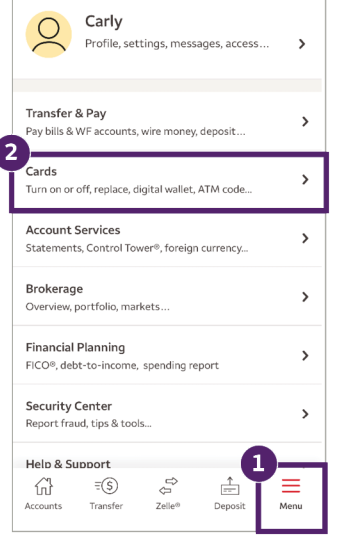

<span id="page-0-0"></span>**WELLS FARGO** 

Select **Menu** on the bottom bar, then select **Cards**. On the next page, select **Digital Wallet** *(page not shown)*.

Select an available digital wallet. Your experience will vary, based on which device you use.

**Add Cards to Digital Wallets** 

Apple Pay is a registered trademark of Apple, Inc., registered in the U.S. and other countries.

PayPal and the PayPal logo are trademarks of PayPal,

 $\hat{\varphi}$ 

.<br>Your Available Wallets

Pay Apple Pay

PayPal PayPal

\* Disclosures

 $\overline{E}(\overline{S})$ 

Transfer

슚

All eligible Wells Fargo cards display. Select the **Add** button next to the cards you want to add.

**Back to Digital Wallets** 

Adding your card to Apple Pay is done through a third-

or endorse, and is not responsible for, that provider's

 $\mathbb{G}^\diamondsuit$ 

Zelle®

 $\frac{1}{\left| \frac{1}{x-1} \right|}$ 

Deposit

 $\equiv$ 

Menu

Cancel **Next Add Card to**  $\overline{\mathbf{e}}$ **Apple Pay** Your Card will be available in Wallet. **HENRY WELLS** Name **Card Number** ... 5515 Added Added M Card-related information, location, device settings, and party digital wallet provider. Wells Fargo doesn't control device use patterns will be sent to Apple and may be shared together with account information with your card suer or bank to set up Apple Pay. See how your data is managed

> Follow all prompts to finish adding your card to your digital wallet.

## Eligible digital wallets

You may also add your cards through your device's digital wallet settings (for example, adding your card to Apple Pay using Apple Wallet™).

- Apple Pay®<sup>3</sup>
- Fitbit Pav<sup>TM</sup>
- Garmin Pay<sup>TM</sup>
- Google Pay<sup>TM4</sup>
- Samsung Pay<sup>5</sup>

#### **Wear a device with a digital wallet?**

Learn how to add cards to Apple Watch®, Samsung Watch, and Wear OS by Google<sup>[TM6](#page-1-0)</sup> at wellsfargo.com/mobile/payments.

# Add cards to PayPal

Use the Wells Fargo Mobile app or Wells Fargo Online® to add cards to PayPal. This service can't be used to access Wells Fargo ATMs or PIN pads.

#### Digital wallets are secure

- Digital wallets do not store your card numbers on your device.
- Businesses do not see or store card details when you use a digital wallet.
- When you pay using a digital wallet you'll continue to have the added security of 24/7 fraud monitoring and Zero Liability protection.<sup>7</sup>

1, 2, 3, 4, 5, 6, 7 Turn page over for important disclosures.

# <span id="page-1-0"></span>How to use a digital wallet

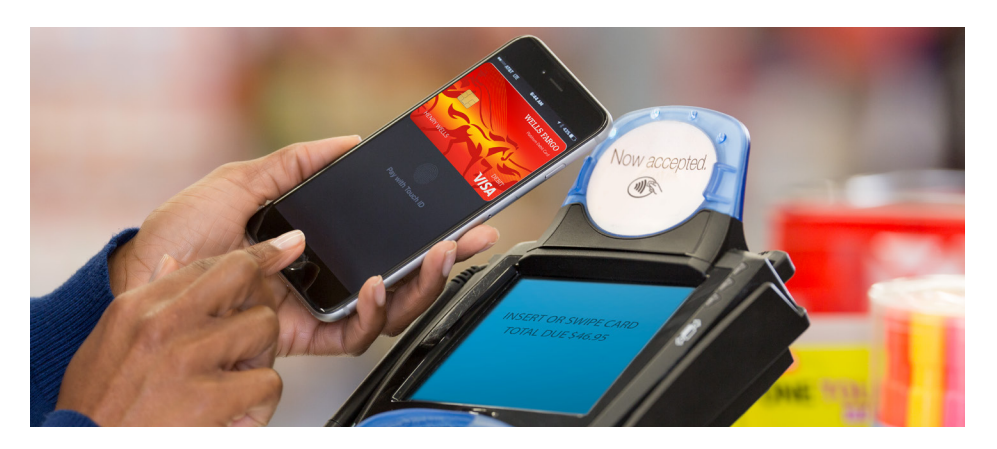

### Use a digital wallet at Wells Fargo ATMs and branch PIN pads, or when shopping in stores, in-app, and online

1. Look for the digital wallet logo or Contactless Symbol.

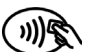

- 2. Unlock your device (varies by device; usually done with a PIN, pattern, fingerprint<sup>8</sup>, iris, or face scan<sup>9,10</sup> ) and tap to pay.
	- At Wells Fargo ATMs and branch PIN pads, hold your mobile device near the Contactless Symbol to use your Wells Fargo Debit Card and enter your PIN.
	- In stores, hold your mobile device near the payment terminal.
	- Online and in apps, select the digital wallet logo during checkout.

Note: Some transactions may also require entering your card PIN or signature.

# Have multiple cards loaded to your digital wallet?

- Choose the card you want to use before paying
- Change your default card from your device's settings menu

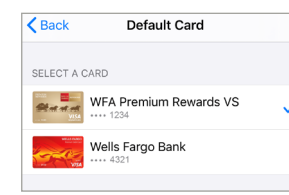

- [1.](#page-0-0) Digital wallet access is available at Wells Fargo ATMs for Wells Fargo Debit Cards and Wells Fargo EasyPay® Cards in Wells Fargo-supported digital wallets. Availability may be affected by your mobile carrier's coverage area. Your mobile carrier's message and data rates may apply. Some ATMs within secure locations may require a physical card for entry.
- [2.](#page-0-0) Digital wallet access is available at Wells Fargo branch teller PIN pads for Wells Fargo Debit Cards and Wells Fargo EasyPay® Cards in Wells Fargo-supported digital wallets. Availability may be affected by your mobile carrier's coverage area. Your mobile carrier's message and data rates may apply.
- [3.](#page-0-0) For a list of compatible Apple Pay devices, see Apple Support at https://support.apple.com/en-us/HT208531.
- [4.](#page-0-0) When attempting to add your Wells Fargo card to Google Pay, your card may be added to your Google Payments account to be used on other Google properties. This could occur even if the process of adding your card to Google Pay is not successful. If you have questions regarding this or Google Pay, visit https://support.google.com/pay/#topic=6224829.
- [5](#page-0-0). Samsung Pay is only compatible with select cards, carriers and Samsung devices. See https://www.samsung. com/us/support/owners/app/samsung-pay for compatibility information and merchant terminal limitations.
- [6](#page-0-0). Check to see if your phone is compatible with Wear OS by Google at https://wearos.google.com/wearcheck. Supported features may vary between platforms and countries.
- [7.](#page-0-0) With Zero Liability protection, you won't be held responsible for any promptly reported unauthorized card transactions. For more information about liability for unauthorized transactions, review either your applicable Consumer Credit Card Customer Agreement and Disclosure Statement (https://www.wellsfargo.com/ credit-cards/agreements/) or your applicable Wells Fargo account agreement, debit and ATM card terms and conditions (https://www.wellsfargo.com/debit-card/terms-and-conditions/) or Wells Fargo EasyPay® Card Terms and Conditions (https://www.wellsfargo.com/fetch-pdf?formNumber=CNS3024&subProductCode=GP).
- 8. Certain devices are eligible to enable fingerprint sign-on. If you store multiple fingerprints on your device, including those of additional persons, those persons will also be able to access your Wells Fargo Mobile® app via fingerprint when fingerprint is enabled.
- 9. Only select Apple devices are eligible to enable Face ID. If you have family members who look like you, we recommend using your username and password instead of Face ID to sign on. Your mobile carrier's message and data rates may apply.
- 10. Only select Android devices are eligible to enable Biometric Sign-On (Face Unlock). If you have family members who look like you, we recommend using your username and password instead of Biometric Sign-On (Face Unlock) to sign on. Your mobile carrier's message and data rates may apply.

We do not control non-Wells Fargo websites. Wells Fargo has provided these links for your convenience, but does not endorse and is not responsible for the content, links, privacy policy, or security policy of these websites. Android, Google Pay, and Wear OS by Google are trademarks of Google LLC.

Apple, Apple Pay and Apple Watch are trademarks of Apple Inc., registered in the U.S. and other countries. Apple Wallet is a trademark of Apple Inc.

Fitbit and Fitbit Pay are trademarks or registered trademarks of Fitbit, Inc. in the U.S. and other countries. Garmin Pay is a trademark of Garmin Ltd.

PayPal is a trademark of PayPal, Inc., registered in the United States and other countries.

Samsung and Samsung Pay are trademarks or registered trademarks of Samsung Electronics Co., Ltd. Other company and product names mentioned may be trademarks of their respective owners.

The Contactless Symbol and Contactless Indicator are trademarks owned by and used with permission of EMVCo, LLC.